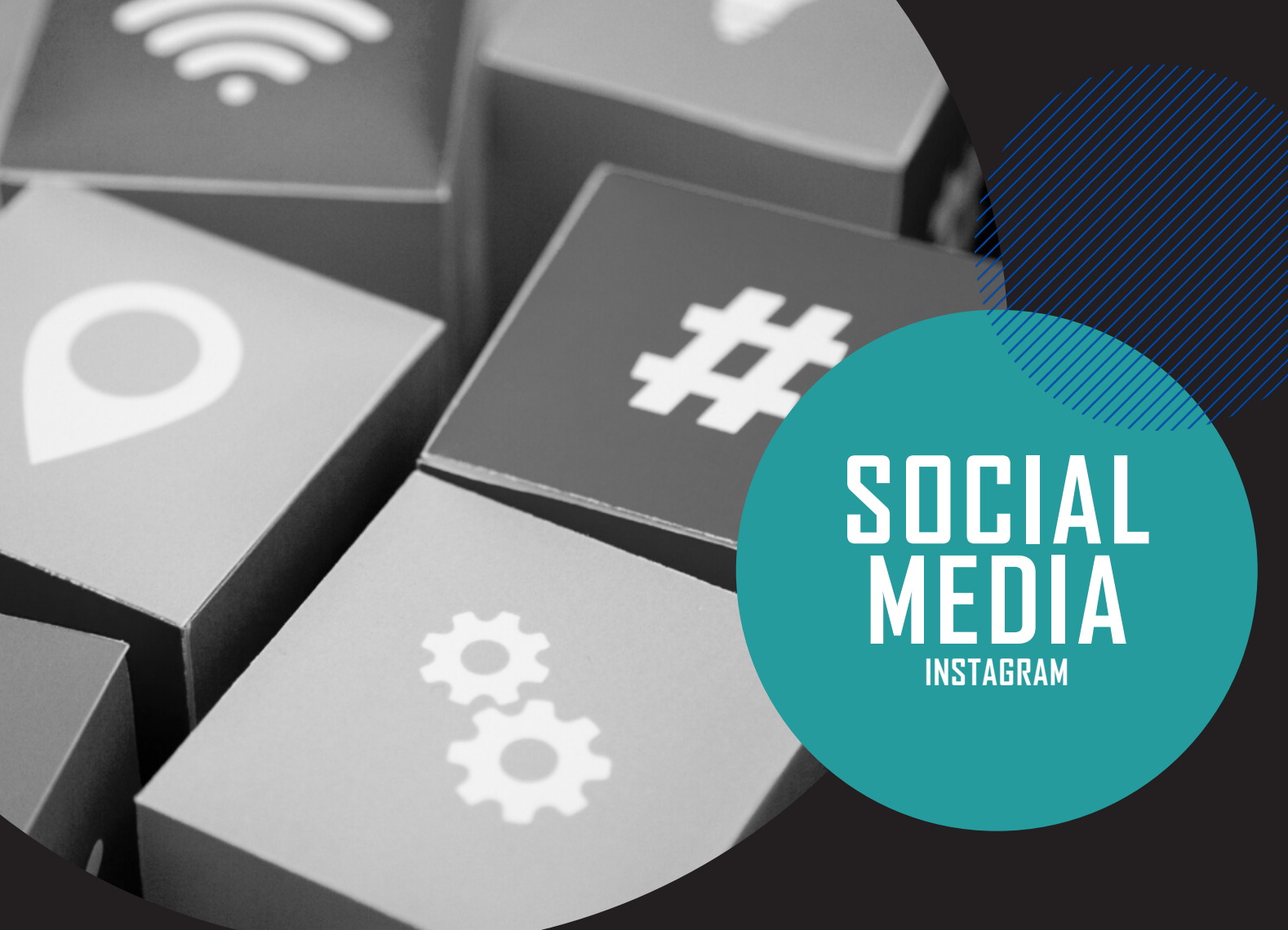

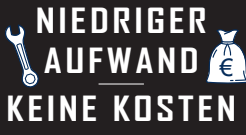

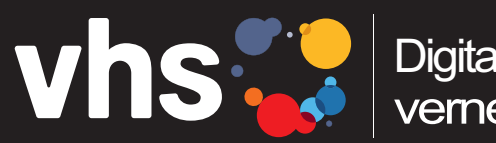

Digitalverbund Oberfranken vernetzt - digital - nachhaltig

# **INSTAGRAM-ACCOUNT AUSWAHL, VERGLEICHE, REGISTRIERUNG**

Digitalverbund - vernetzt - digital - nachhaltig

## WELCHEN ACCOUNT SOLL ICH NFHMFN?

#### **Business Account:**

*Der Business Account, wie beispielsweise auch der private Account, wird von Instagram kostenlos angeboten und ist insbesondere für Unternehmen gedacht oder Personen, die ihr*e Marke *als offizielles Business ausweisen möchten.* 

*Der Business Account bietet folgende, speziell auf Unternehmen zugeschnittene Funktionalitäten:*

#### Zugriff auf Instagram Insights: *(siehe auch Anwendung von Insights)*

*Die Instagram Insights gelten als integriertes Analysetool von Instagram und geben wertvolle Einsichten in das Nutzungsverhalten, Statistiken der eigenen Community sowie Performancewerte (Reichweite, Impressions etc.) der veröffentlichten Beiträge. Ziel* ist es*, dem Nutzer ein besseres Verständnis über seine Zielgruppe aufzuzeigen.* 

#### Zugang zu Werbemöglichkeiten (Werbeanzeigemanager):

*Durch den Business Account erhält ein Unternehmen die Möglichkeit, Beiträge einem breiten Zielpublikum durch Werbeaktivitäten zugänglich zu machen. Da Instagram zu Facebook gehört, können sämtliche Funktionen des Facebook*-*Werbeanzeigemanagers für die Plattform genutzt werden.*

#### Kontaktmöglichkeiten:

*Beim Business Account können im Rahmen der Instagram*-*Biografie direkte Kontaktmöglichkeiten in Form eines Contact Buttons (Mail, Telefon, Adresse etc.) hinterlegt werden. Die Follower können so einfacher und direkt über die App mit dem Unternehmen über verschiedene Kommunikationskanäle in Kontakt treten.*

#### Verlinkungen:

*Einerseits bietet der Business Account die Möglichkeit, in der eigenen Instagram*-*Biografie auf eine gewünschte Website zu verlinken. Je nach Größe des Accounts (in der Regel ab 10.000 Follower*n*), erhält das Profil auch die Option, Verlinkungen (sogenannte Swipe-up Links) in der Instagram Story zu hinterlegen.*

#### Zugang zu Instagram Shopping:

*Unternehmen können durch einen Business Account auch die Funktion Instagram Shopping einrichten, um ihren Online Shop mit dem Instagram*-*Profil zu verknüpfen und Produkte direkt über die Plattform zu verkau*fen.

**2**

#### **Creator Account:**

*Nun ist die Frage, wie unterscheidet sich der neue Creator Account, der seit 2019 neben dem* p*rivaten und dem Business Account eine weitere Möglichkeit auf Instagram bietet? Diese Art von Instagram*-*Profil richtet sich an eine spezielle Nutzergruppe, wie Influencer, Personen des öffentlichen Lebens, Künstler.*

*Mit dem Creator Account erhält diese Nutzergruppe, die bis zu einer bestimmten Größe ihres Profils ebenfalls einen Business Account genutzt hat, einen spezifisch auf ihre Bedürfnisse zugeschnittenen Account-Typ. Die Funktionen des Creator Accounts sowie das äußere Erscheinungsbild unterscheide*n *sich folglich nur minimal von denen des Business Accounts.* 

#### **Die drei wichtigsten Funktionen:**

Verknüpfung zu Facebook: *Im Creator Account wird im Gegensatz zum Business Account keine passende Facebook*-*Seite verlangt.*

#### Instagram Insights:

*Dem Creator Account steht bei den Instagram Insights eine ausgereiftere Form der Statistik zur Followerentwicklung zur Verfügung. Pro Tag kann die Anzahl neuer und abgesprungener Nutzer aufgeschlüsselt und ermittelt werden.*

#### Kontaktaufnahme & Kontaktmöglichkeiten:

*In den Einstellungen des Creator Accounts besteht die Möglichkeit zu steuern*, *wie und über welchen Weg die Community mit dem Account in Kontakt treten kann (sinnvoll für Account mit viel Interaktion und großen Communities.) Die Kontaktmöglichkeiten können somit aktiv vom Inhaber des Accounts gelenkt und eingestellt werden.*

#### **Privater Account:**

*Der Standard*-*Instagram*-*Account oder auch der sogenannte persönlich/private Account ist primär für die Nutzung der Plattform durch Privatpersonen gedacht. Die Funktionalitäten dieser Accountform sind auf den Hauptzweck von Instagram ausgelegt:* di*e Bearbeitung sowie Veröffentlichung von Foto- und Videomaterial. Obwohl sich die Funktionalitäten laufend weiterentwickeln, sind die Möglichkeiten auf dem persönlichen Account im Vergleich zu den anderen beiden Typen von Profile*n *ziemlich verringert.*

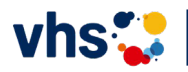

#### **Account-Auswahl:** *BUSINESS vs. CREATOR PROFIL*

#### **Unternehmenskonten bieten Firmen einige entscheidende Vorteile, wie:**

- Insights
- Kontakt-CTAs (Call-to-Action-Button, d. h. Nutzer wird dazu gebracht, aktiv zu werden
- Statistiktools
- Möglichkeit, Werbung auf der Plattform zu schalten und Posts zu promoten

Für Unternehmen ist somit ein Creator Account weniger interessant. Er lässt sich z.B. nur eingeschränkt mit einem Social Media Management Tool verwenden. Um auf Instagram Anzeigen zu schalten, benötigt man eine Facebook-Seite und ein Unternehmensprofil.

Eine Werbeanzeige zu schalten, ist dagegen einfach: Werbeanzeige einrichten (Werbeziel, Zielgruppe, Werbeformat festlegen), Budget festlegen und posten. Die Abrechnung erfolgt z. B. über die hinterlegte Kreditkarte oder eine Paypal Account.

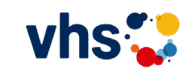

**4**

### UNTERNEHMENS-ACCOUNT ERSTELLEN?

#### **SCHRITT FÜR SCHRITT:**

#### **Schritt 1: Instagram App herunterladen auf dem Smartphone.**

Für iOS aus dem App Store, für Android aus dem Google Play Store, für Windows Phone aus dem Windows Phone Store.

Das Einloggen im Browser über PC/Laptop unter Windows und MAC ist ebenfalls möglich.

#### **Schritt 2: Angaben zu Ihrer Person - Unternehmen**

Auf "Registrieren" gehen, E-Mail-Adresse eingeben und auf "Weiter" tippen **ODER** über Facebook auf "Mit Facebook anmelden" klicken.

Hier empfiehlt es sich, eine möglichst neutrale Mailadresse zu generieren (z. B. instagram@vhsmuster.de) oder die allgemeine Mailadresse für das Unternehmen zu verwenden.

#### **Schritt 3: Unternehmensprofil einrichten**

*Gehen Sie in der App auf "Optionen" und scrollen Sie dann zu "In Business Profil" umwandeln herunter. Jetzt können Sie wichtige Informationen wie Standort und Webseite hinzufügen.*

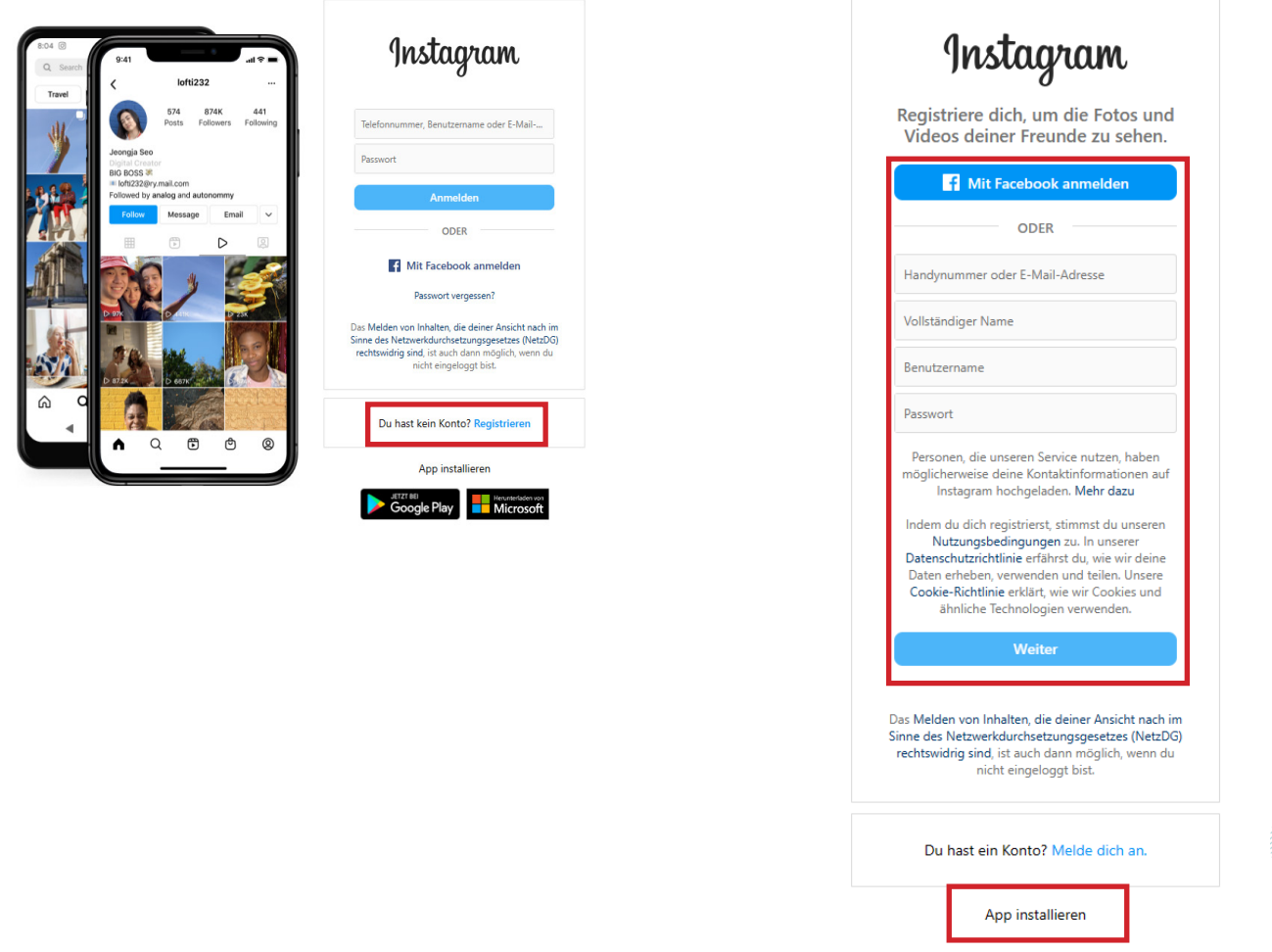

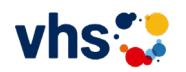

**5**